## **Piwik**

Baustelle / Work in Progress

### **Quellen**

- <https://piwik.org/docs/installation/#the-5-minut-piwik-installation>
- <http://wordpress.org/extend/plugins/wp-piwik/>
- <https://www.dokuwiki.org/plugin:piwik2>

```
cd /var/www/html/meinekleinefarm.net
wget https://builds.piwik.org/piwik.zip
unzip piwik.zip
rm piwik.zip
rm How\ to\ install\ Piwik.html
mysql -u root -p
```

```
CREATE USER 'piwik'@'localhost' IDENTIFIED BY 'PASSW0RD1';
CREATE DATABASE `piwik`;
GRANT ALL privileges ON `piwik`.* TO 'piwik'@'localhost';
flush privileges;
```

```
<VirtualHost *:80>
         ServerName piwik.meinekleinefarm.net
         Redirect permanent / https://piwik.meinekleinefarm.net/
</VirtualHost>
<IfModule mod_ssl.c>
         <VirtualHost *:443>
                 ServerAdmin webmaster@meinekleinefarm.net
                 ServerName piwik.meinekleinefarm.net
                 ServerAlias piwik.meinekleinefarm.net
                 DocumentRoot /var/www/html/meinekleinefarm.net/piwik/
                 <Directory /var/www/html/meinekleinefarm.net/piwik/>
                         AllowOverride All
                 </Directory>
                 ErrorLog ${APACHE_LOG_DIR}/error.log
                 CustomLog ${APACHE_LOG_DIR}/access.log combined
                 SSLEngine on
                 SSLCertificateFile
```

```
/etc/letsencrypt/live/meinekleinefarm.net/fullchain.pem
                 SSLCertificateKeyFile
/etc/letsencrypt/live/meinekleinefarm.net/privkey.pem
                 <FilesMatch "\.(cgi|shtml|phtml|php)$">
                                  SSLOptions +StdEnvVars
                 </FilesMatch>
                 <Directory /usr/lib/cgi-bin>
                                  SSLOptions +StdEnvVars
                 </Directory>
                 BrowserMatch "MSIE [2-6]" \
                                  nokeepalive ssl-unclean-shutdown \
                                 downgrade-1.0 force-response-1.0
                 BrowserMatch "MSIE [17-9]" ssl-unclean-shutdown
         </VirtualHost>
</IfModule>
```
a2ensite piwik.meinekleinefarm.net.conf service apache2 reload

Auf<https://piwik.meinekleinefarm.net/>gehen um das 5-Minute Setup zu vervollständigen. Hier werden primär die MySQL Daten benötigt, es handelt sich um eine typisches Setup für eine Webapplikation.

# **CMS Plugins**

<https://piwik.org/integrate/>

#### **Wordpress**

<https://wordpress.org/plugins/wp-piwik/>

Konfiguration über Angabe des API Auth Token, danach benötigte Optionen, sowie Tracking aktivieren.

### **Dokuwiki**

#### <https://www.dokuwiki.org/plugin:piwik2>

Erstellen der Website in der Piwik Administration, anschließend einfügen des Tracking Code in der DokuWiki Plugin Konfiguration.

From: <https://dokuwiki.meinekleinefarm.net/>- **Meine kleine Dokumentation**

Permanent link: **<https://dokuwiki.meinekleinefarm.net/doku.php?id=piwik>**

Last update: **2016/11/27 18:05**

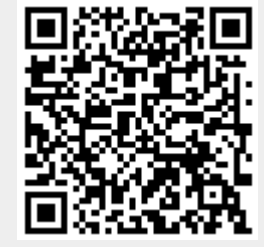